# Start TELE-CONSULTATION

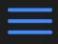

# **Health At Home**

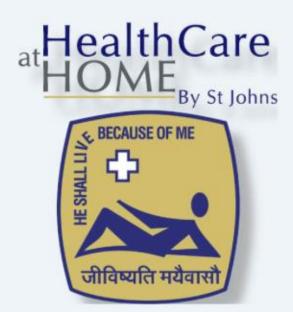

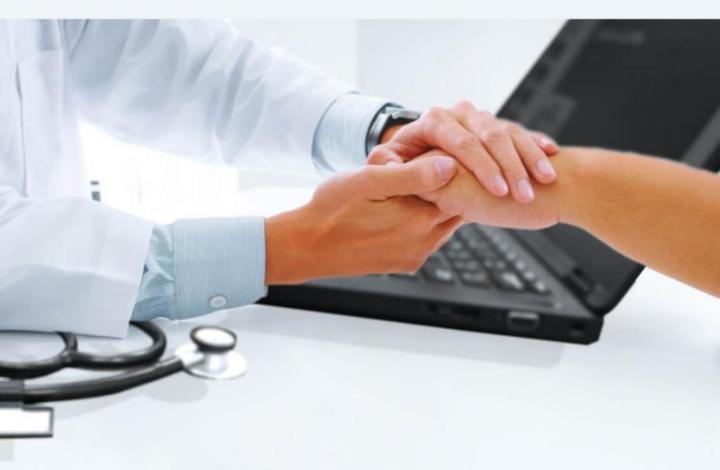

Click here to
View your appointments and
start Tele - Consultation

(c) Health pvt.Ltd.-2018

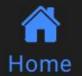

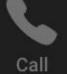

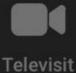

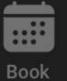

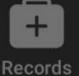

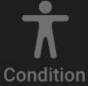

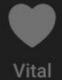

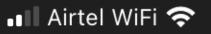

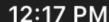

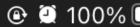

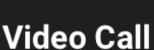

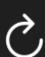

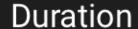

choose app... ¬

## Scheduled this week

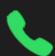

20 Mar, 12:31 , Dr. Bharat (Now)

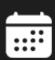

20 Mar, 16:01 , Dr. Bharat

Your **Scheduled/Upcoming appointments NOT** WITHIN 15
MINUTES will be in **White** 

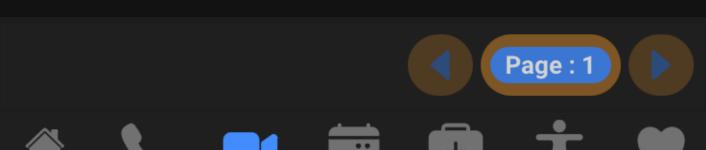

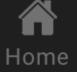

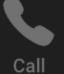

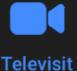

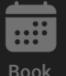

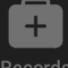

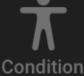

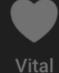

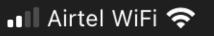

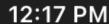

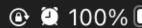

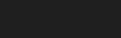

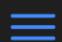

## Video Call

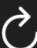

Vital

Condition

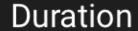

choose app... ¬

# Scheduled this week

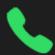

20 Mar, 12:31 , Dr. Bharat (Now)

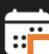

Home

Call

**Televisit** 

20 Mar 1

1 Dr Rharat

Your **Upcoming Appointment within Next 15 minutes** will be highlighted in **Green** 

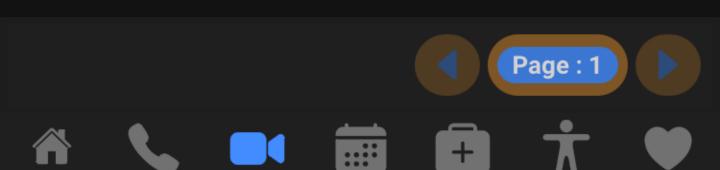

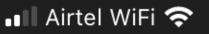

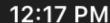

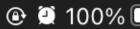

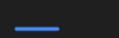

# Video Call

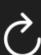

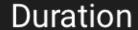

choose app... ¬

Condition

Vital

## Scheduled this week

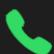

20 Mar, 12:31 , Dr. Bharat (Now)

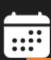

Home

Call

**Televisit** 

20 Mai,

퀐r. Bharat

Click on the **Upcoming Appointment highlighted in Green** to start the teleconsultation

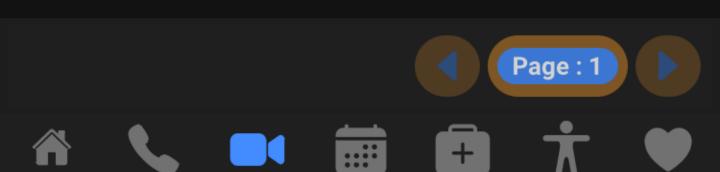

Book

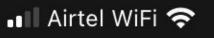

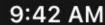

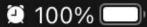

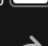

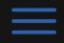

# Video Call

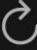

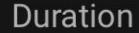

choose app...

### Scheduled this week

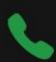

22 Mar, 09:46 , Dr. Bharat (Now)

#### **Note**

Don't close the video screen till the video call is completed

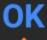

Click on **OK** to proceed

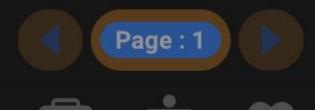

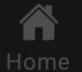

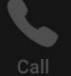

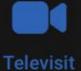

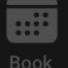

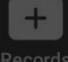

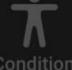

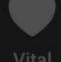

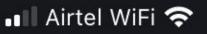

9:42 AM

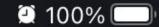

Done

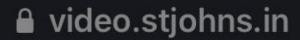

AA

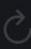

StJohns Meet needs to use your microphone

"video.stjohns.in" Would Like to Access the Microphone and Camera

Cancel

**Allow** 

**ALLOW** the Mic & Camera permissions to proceed

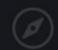

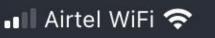

9:44 AM

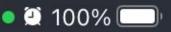

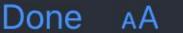

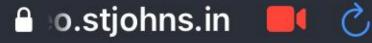

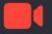

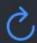

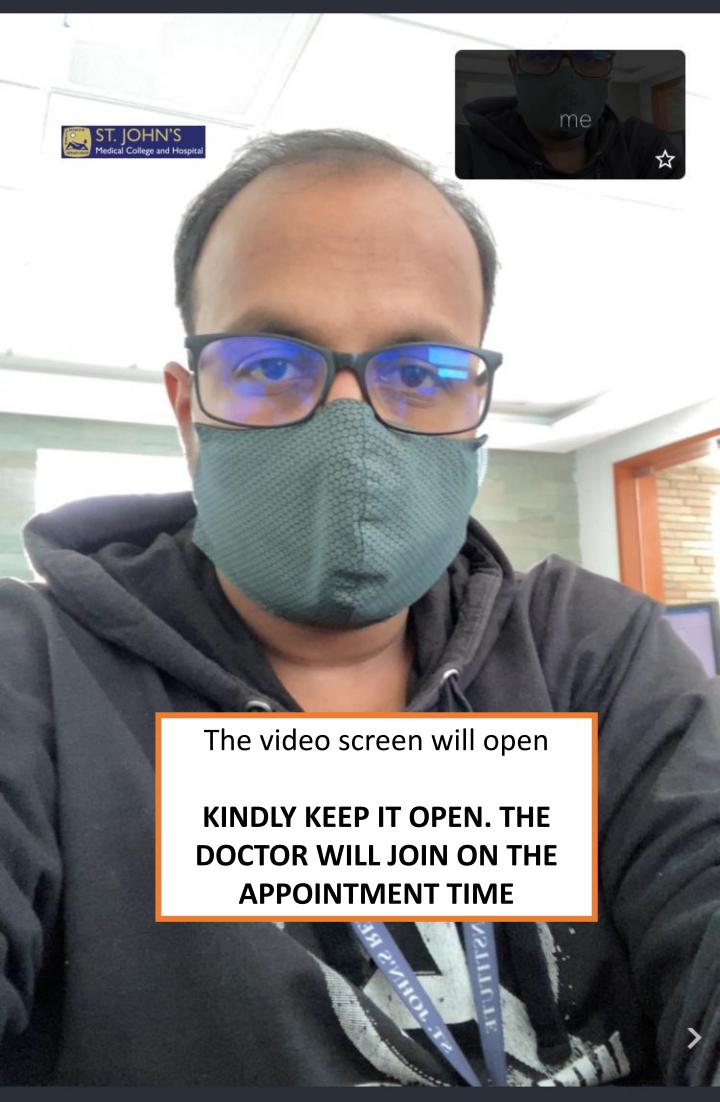

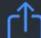

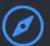

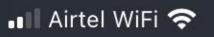

Done AA

ST. JOHN'S Medical College and Hospital

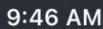

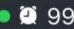

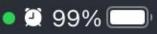

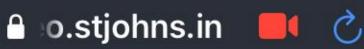

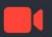

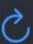

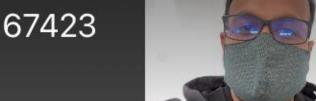

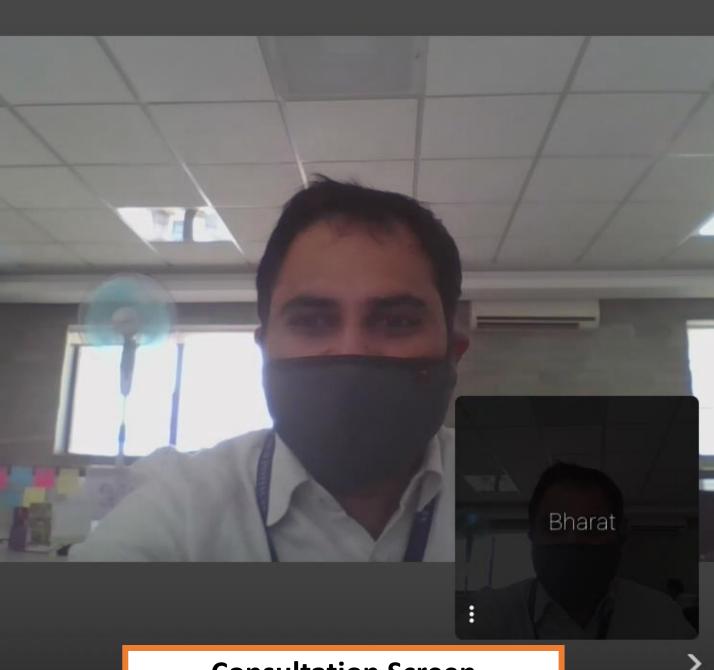

# **Consultation Screen**

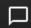

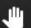

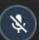

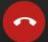

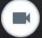

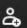

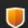

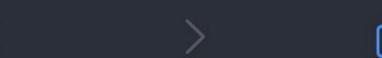

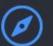

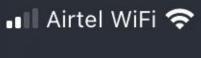

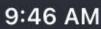

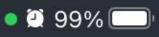

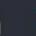

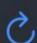

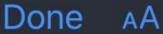

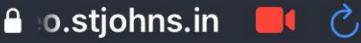

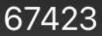

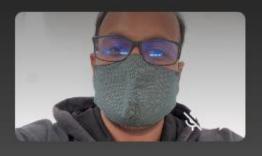

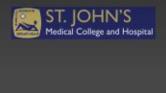

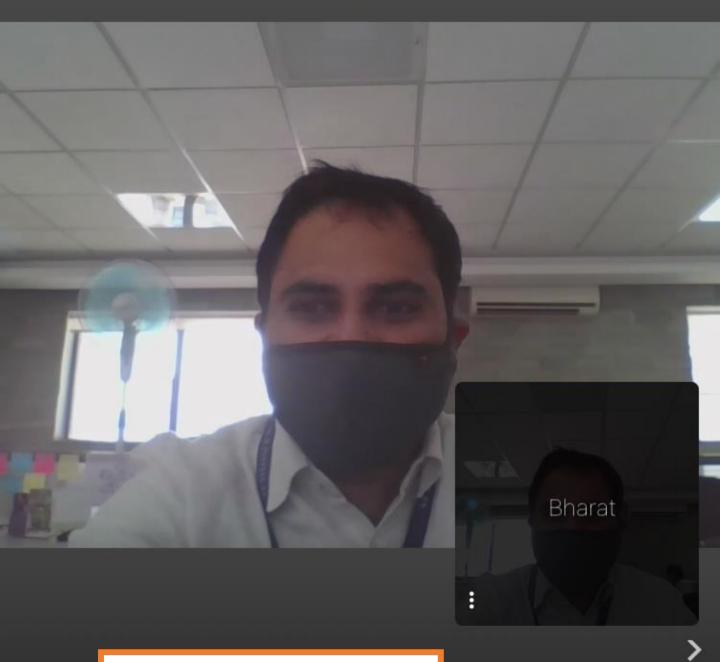

# **Mute / Unmute Mic**

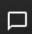

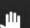

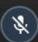

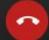

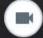

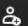

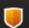

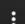

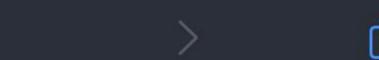

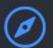

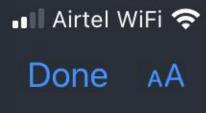

ST. JOHN'S Medical College and Hospital

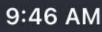

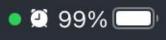

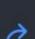

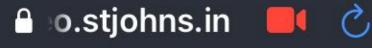

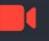

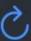

67423

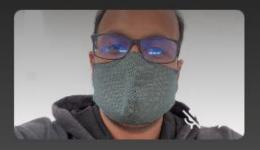

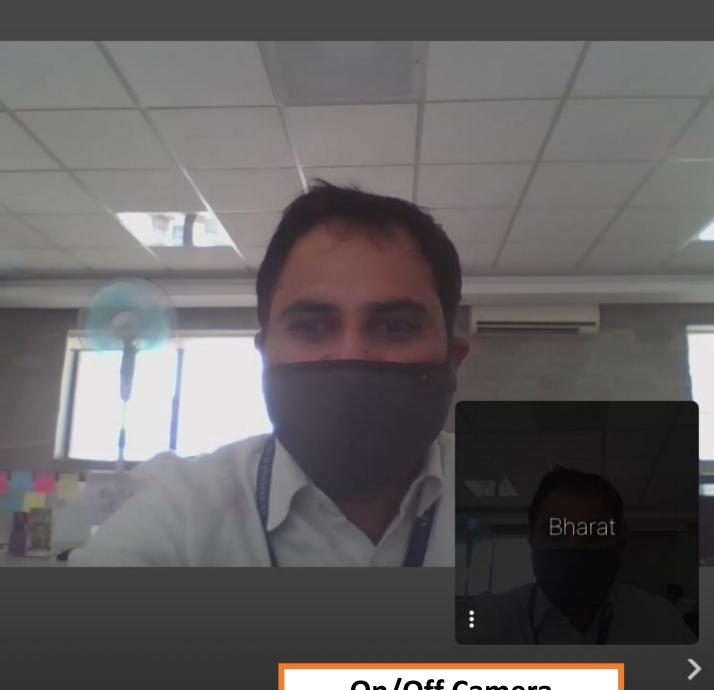

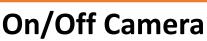

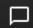

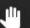

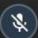

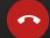

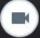

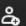

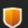

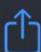

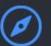

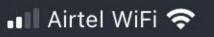

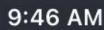

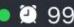

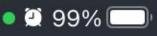

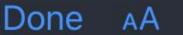

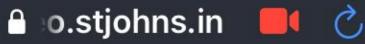

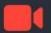

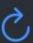

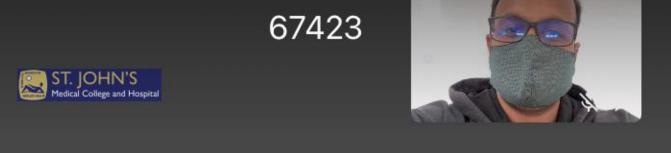

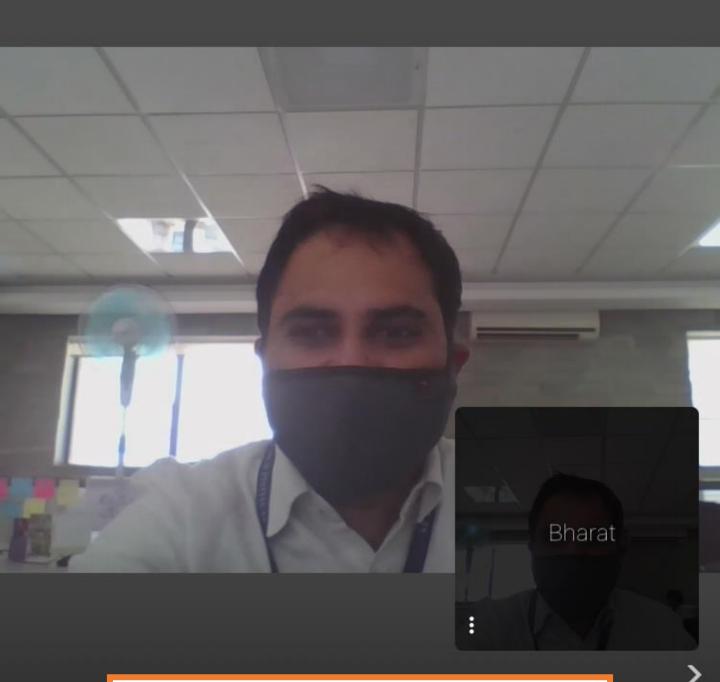

# **END Call after consultation os over**

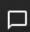

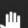

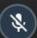

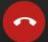

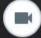

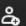

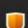

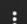

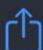

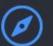